## **4.8.1.2. Расписание регламентного задания**

**В статье описываются настройки расписания регламентного задания в конфигурации «Агент Плюс:**  (i) **Управление дистрибуцией» для автоматического выполнения определенных операций в фоновом режиме.**

В конфигурации **«Агент Плюс: Управление дистрибуцией»** поддерживаются однократные и периодические расписания для автоматического выполнения регламентного задания.

Чтобы настроить дату начала, завершения задания и режим повтора, укажите значения на вкладке **«Общее»**. Можно заполнять даты вручную или с помощью встроенного календаря. Выбранные параметры сразу отображаются в окне системных оповещений ниже. Например, если указать "7" в поле «Повторять каждые (дн.)», то появится оповещение внизу окна о том, что регламентное задание будет выполнятся каждый 7-й день, один раз в день. Даты начала и окончания не являются обязательными для заполнения параметрами, пустые поля означают, что задания будут выполнятся бессрочно. В этом случае необходимо указать только количество дней повтора, если нужно чтобы выполнение происходило автоматически и неоднократно.

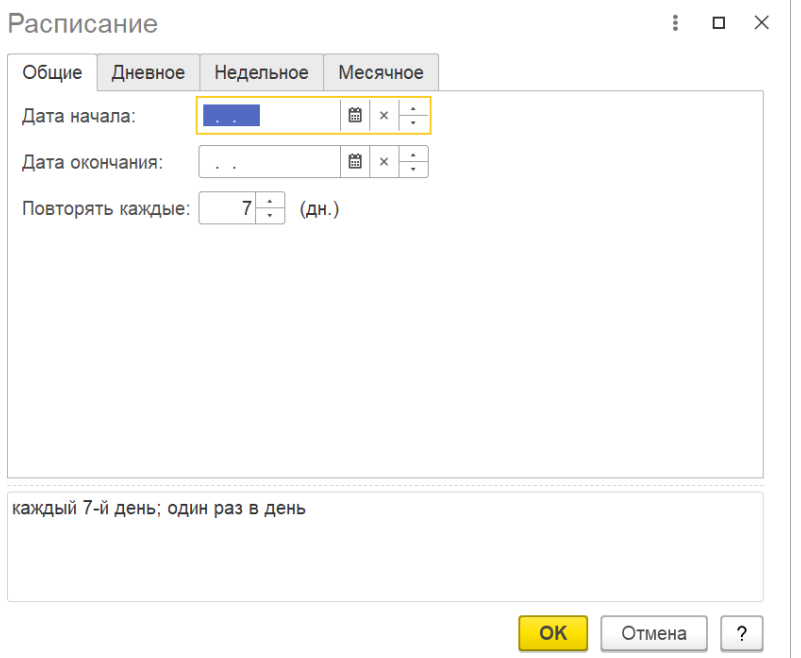

Чтобы настроить выполнение регламентного задания в течение дня, укажите на вкладке **«Дневное»**:

- астрономическое время начала и время окончания задания;
- астрономическое время завершения задания, после которого выполнение задания не требуется;
- интервал повторения задания;
- размер паузы между повторами;
- продолжительность выполнения.

Детальное описание введенных значений можно увидеть в центральной части окна, нажав кнопку **«Добавить»**. Выбранные параметры также отображаются в окне системных оповещений ниже. Заполнение всех полей не является обязательным, можно выбирать параметры произвольно.

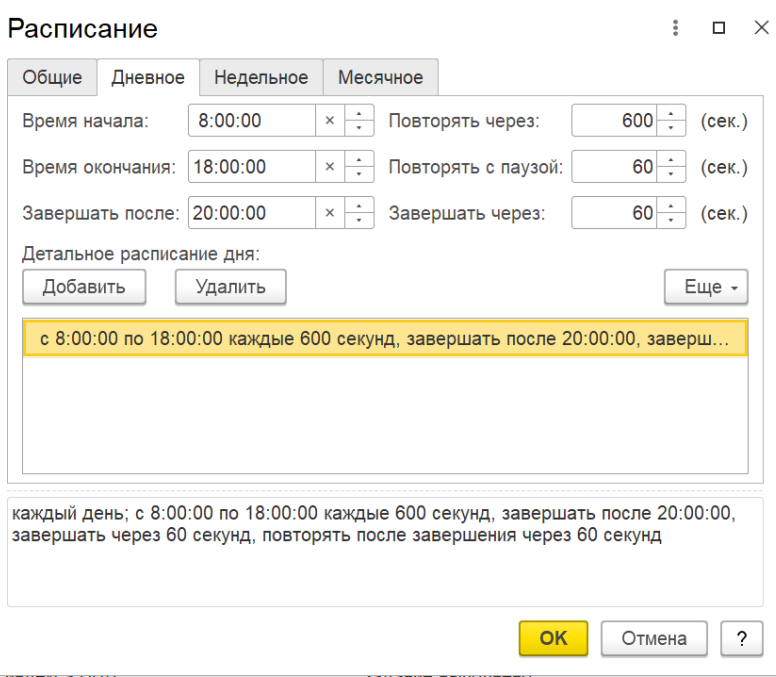

Чтобы настроить выполнение регламентного задания в течение недели, установите флажки по тем дням недели, в которых задание будет выполняться на вкладке **«Недельное»**. Если требуется повторять задание, укажите интервал повтора в неделях. Например, задание выполняется еженедельно, значение повтора – 1. Если установить значение повтора – 2, то задание выполняется с интервалом через 2 недели.

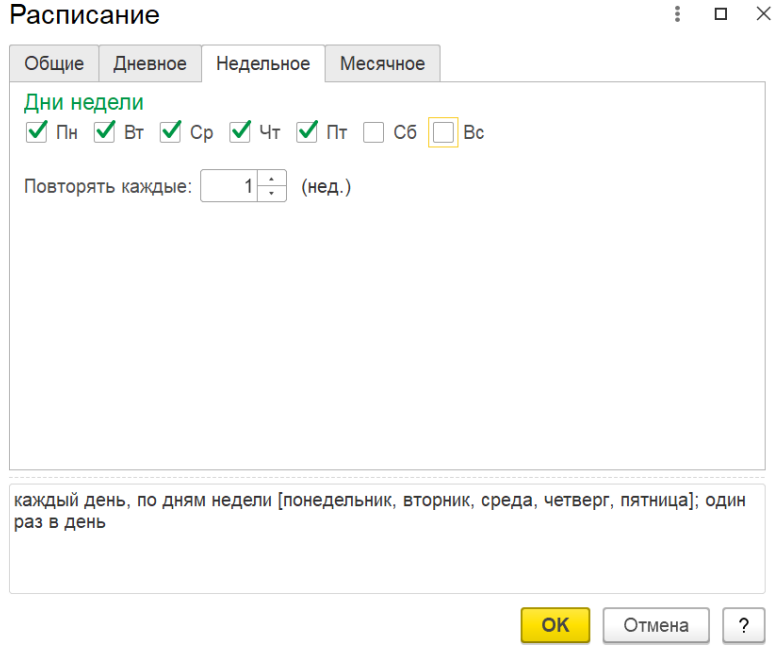

Чтобы настроить выполнение регламентного задания в течение года установите флажки по тем месяцам, в которых задание будет выполняться на вкладке **«Месячное»**. При необходимости можно указать конкретный день (месяца или недели) выполнения с начала месяца / недели или конца.

![](_page_2_Picture_8.jpeg)

## **Связанные страницы**

[Регламентные и фоновые задания](https://agentplus.tech/pages/viewpage.action?pageId=56133593)